## **BL-700 Calibration Guide**

ICT International Currency Technologies Inc. Tel: 1-510-353-0289 Fax: 1-510-353-0399 Address: 48929 Milmont Drive. Fremont, CA 94538

## **If you run into any problems don't hesitate to give us a call.**

**What you'll need**:

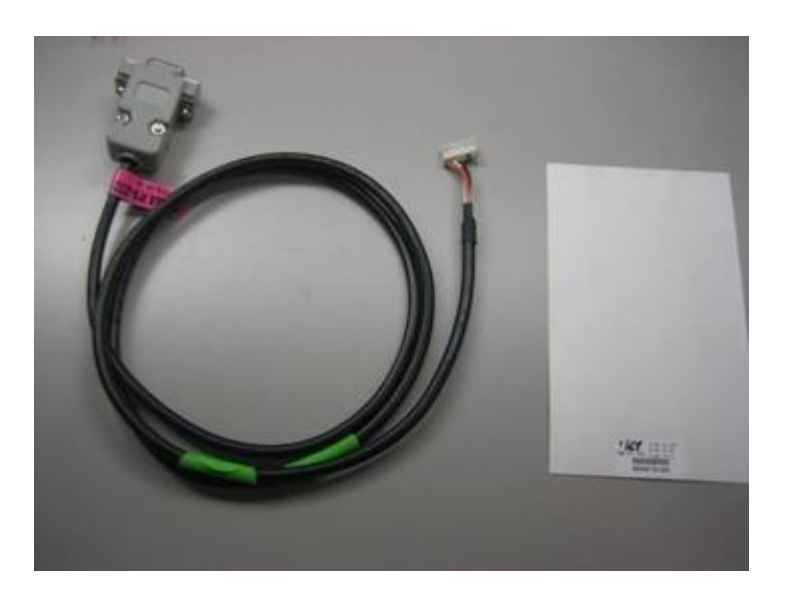

BL-700 Computer testing Cable (WEL-042) and Calibration Card.

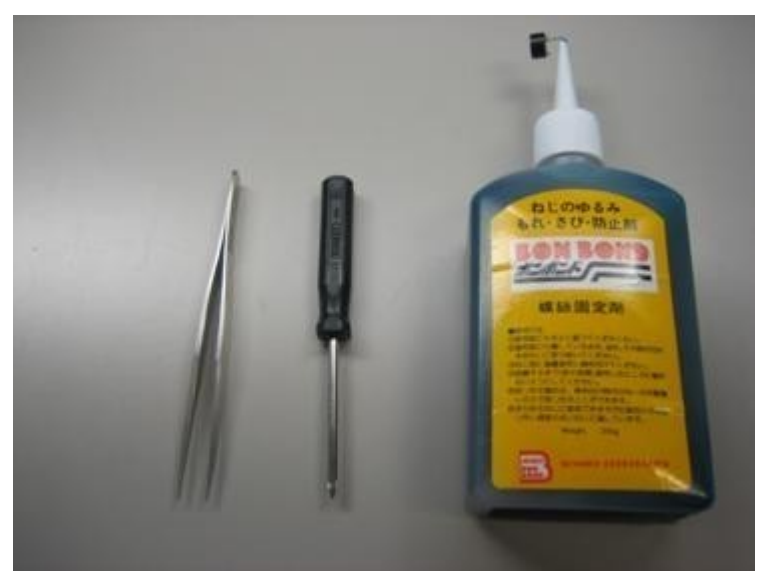

You'll also need a small Phillips head screw driver, some type of glue (one that you will be able to chip off for future calibrations), and a pair of tweezers to remove the glue currently on the BL-700.

You'll also need a software tool which you have to call and get from us. (We e-mail it to you). **This tool will only work with Windows operating systems (XP, Vista, 7)** 

Now, the calibration cable connects to a 9 pin serial port (**Not to be mistaken with the 15 Pin VGA port that is for monitors and projectors**). Most newer computers don't have the 9 pin serial port anymore.

If you don't have one of those you can:

- 1. Buy a PCI Card to install in the back of your desktop computer, which will make it so you do have a 9 pin serial port.
- 2. Or you can buy an adapter that converts from 9 pin serial to USB (**this must come with drivers**). However, also be aware that the adapter **will only work with Windows XP**. For some reason when you use an adapter with Windows Vista or 7, it locks up the BL-700 Calibration tool.

You also need to be aware that the BL-700 does have to be powered up during this process. If you don't have a way to power the unit outside of the machine and can't use a laptop due to the operating system struggles listed above. We do sell a cable that goes from a wall outlet and converts to 12V (it plugs into the 9 pin connector for the bill acceptor harness). That part number is:

110VAC to 12VDC Converter (3BA-UFAD-11)

## **To use the software tool, you'll need to have your computer in windows classic mode.**

To put your computer in windows classic mode, right click on your desktop and go to properties.

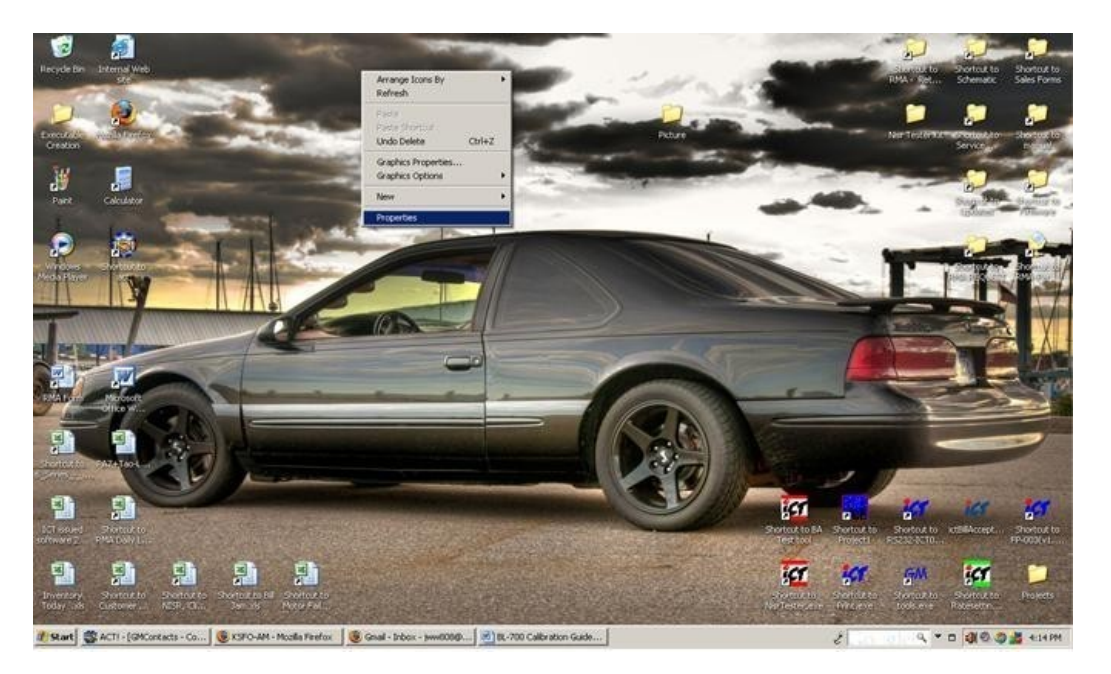

Once the properties window comes up, click the appearance tab

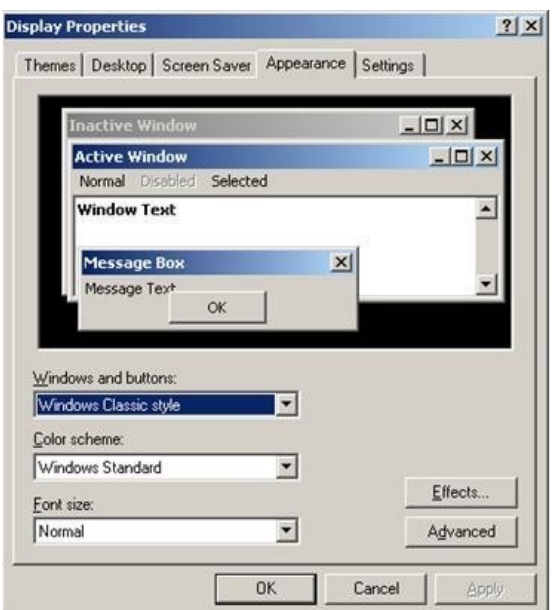

Once you're at this window change windows and buttons to windows classic style.

**Directions:**

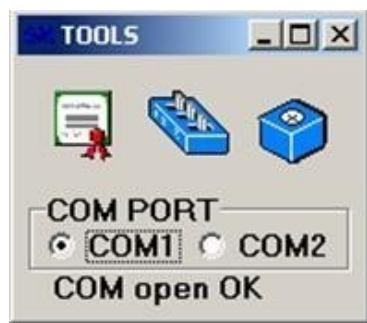

First pull up the Software tool.

Then power on the BL-700.

Reversing these two steps will cause the program not to work correctly.

The first button is to check the firmware version. It will pull up a window like this:

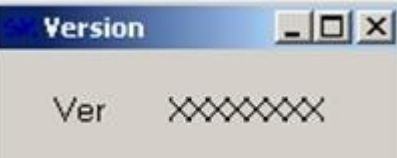

If the BL-700 is plugged in, powered on, and

communicating it will have the version in place of the XXXXXXX. Something like 10BUS490, for example.

The second box is for testing dip switches. It shows you the switch change from 1 to 0 as you flip it, you don't really need this one.

The third box brings up the calibration window.

Once you click on it the BL-700's motor will start running. Put the calibration card into the unit. It will take it in almost all the way.

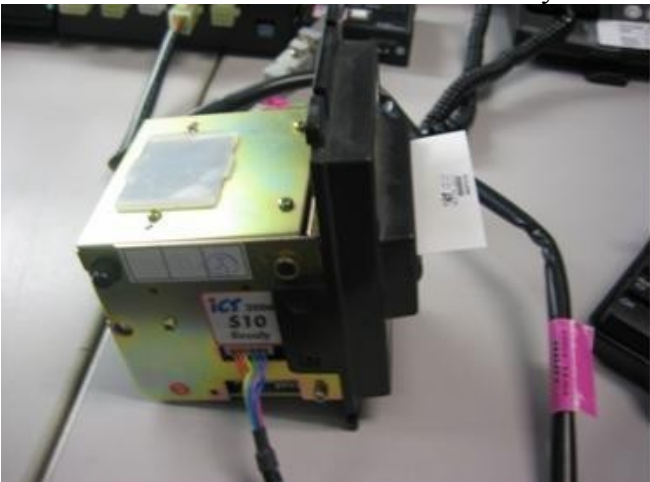

Make sure you put the card into the bill acceptor in the direction indicated by the arrows on the card.

At this point the calibration readings will be present on the tool.

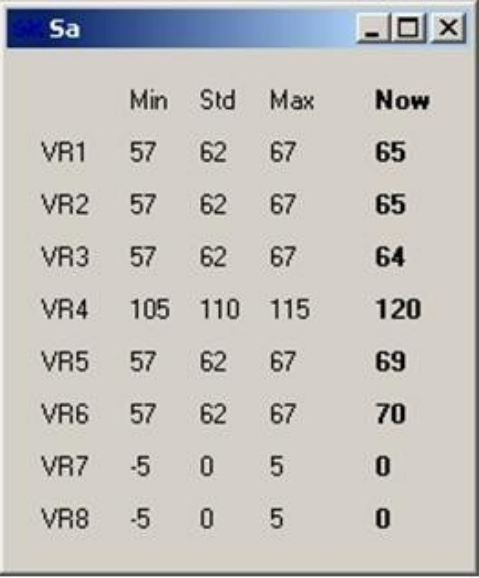

As you can see it will show you what the minimum, standard, and maximum readings are. We recommend that you set the readings to the maximum or one below. The readings tend to drop over time. The now column changes in real time as you adjust them.

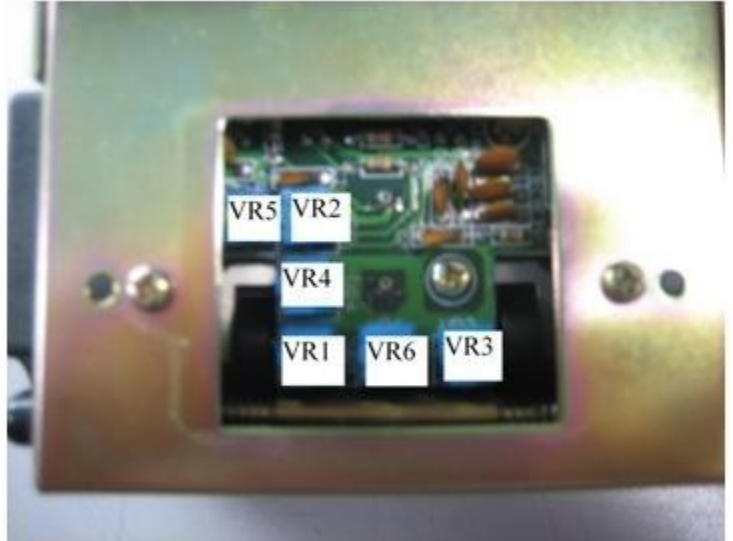

They will always be set up like this. The readings are very sensitive to your adjustments so you won't need to turn it really fast.

Once you have set them to the right place glue them back down, Putting a dab on each one (in a corner and make sure the glue goes into one of the branches of the Phillips shaped hole). Keep in mind that you want to be able to flip the glue right off again some day. So don't fill the entire yellow portion of the potentiometer.

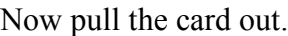

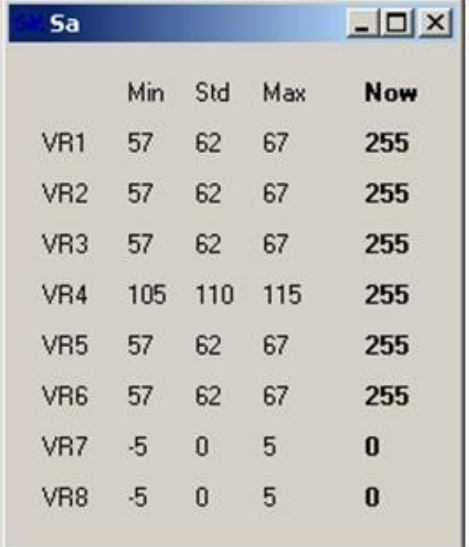

After the card is pulled out the now column should all change to 255. If it does go ahead and close that window, this will bring back up the original tool window. The BL-700 will be enabled (depending on your switch settings, if it's flashing rapid yellow lights change switch 5). Now run some bills through it to test it. If it accepts them no problem go ahead and put the cover back on. Let the glue dry before you move the unit around or take it back to the machine. You don't want the readings to change.

If you changed switch 5 to test it on the bench, then make sure you switch it back before you put it back in your machine.

That's it; you've now successfully calibrated your BL-700.